## **NAVY MEDICINE WORLD-CLASS CARE...ANYTIME, ANYWHERE**

**Healthcare Continuing Education and Training** 

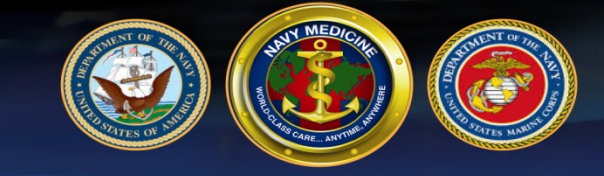

Site Code<br>1 - [ SELECT FACILITY ]

Password (case sensitive)

Login

DoD ID Number What is my DoD number?

**Welcome to our Learning** 

required training and free

**Continuing Education(CE).** 

**Management System** where you may access

# First-Time User Instructions – Navy Medicine LMS

**NAVY MEDICINE** 

**CONTINUING EDUCATION (CE/CME)** 

Navy Medicine's ability to provide high quality<br>health care to Saliors, Marines, and<br>beneficiaries workfowde in both wartime and<br>peacedime depends on the development and<br>peacedime depends on the development and<br>healthcare

advancements, and current practice guidelines. Navy Medicine has partnered with Swank

are customer assistance. This partners in<br>ensures we continue to provide and support<br>continuums of medical education, training, and<br>qualifications that enable health services and<br>force health protection to all those entrus

Healthcare to provide and report continuing education for the enterprise. Swank Healthcare has a proven track record working with military and other government agencies providing 24/7<br>live customer assistance. This partnership

**NAVY MEDICINE TRAINING** 

**HIGHLIGHTED COURSES** 

WORLD-CLASS CARE...ANYTIME, ANYWHERE Healthcare Continuing Education and Training

#### **1. Log in**

- Go to [http://navy.swankhealth.com](http://navy.swankhealth.com/)
- Under Site Code, select your **facility**
- Enter your **DoD ID Numbe**r from the back of your CAC
- Enter the default password **gonavy** (all lowercase)
- Click the **Login button**

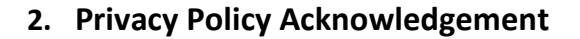

- **Read the policy**
- **Check the box** to acknowledge the release of your information to FLTMPS and Health.edu, the Continuing Education provider
- Click the **Continue link**

#### **Privacy Policy Acknowledgement**

In order to proceed you must accept the privacy policy

ontinue

Health.edu recognizes that your privacy and the protection of your personal information are important to you. We have created a privacy policy in order to demonstrate our commitment to privacy. The complete privacy policy is available here.

As a provider of online educational services, Health.edu collects certain student or visitor information required by certifying authorities, accrediting bodies, licensing boards or governmental agencies. We store this information on our servers. In the online medium, detailed affirmation of a users' identity and their actions while using Health edu is necessary to verify the legitimacy of course participants.

.<br>Health.edu utilizes industry standard security measures to protect against the loss, misuse, and alteration of information under its control. While there is no such thing as absolute security on the Internet, we will take reasonable and prudent steps to promote the security of the personally identifiable information which you provide.

Le l'an<mark>thorize disclosure of my information to third parties who assist TTUHSC in delivery of Continuing Education activities, Accrediting Age<br>Meglical Licensing Agencies, and your employer (in instances in which you wis</mark> thorize disclosure of my information to third parties who assist TTUHSC in delivery of Continuing Education activities, Accrediting Agencies, assigned work responsibilities at your employer).

lease review the information and indicate your acceptance and acknowledgement.

#### **3. Update Your Profile**

• **Review your information under "Military Personnel"**

All personal information is pulled from DMHRSi. If the data is incorrect, contact your unit training representative and DMHRSi POC. If changes are made in DMHRSi by any Thursday morning, your profile in the Swank LMS will be updated the following Monday.

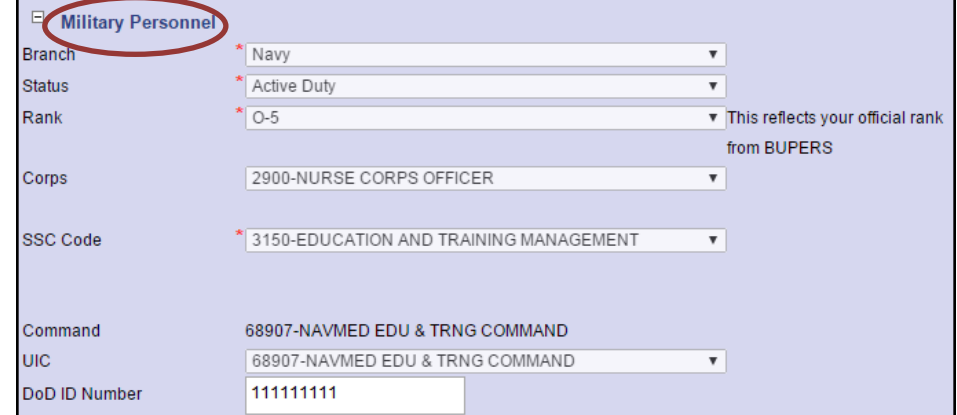

### **Update Your Profile (Continued)**

• **Select a Discipline**

#### Non-licensed/credentialed staff only:

- Select the **discipline** that most closely pertains to your duties
- Proceed to the step of verifying the expiration date of your Resuscitative Medicine training

#### Licensed staff only:

 *The license information provided ensures that you access appropriate CE courses. For certain professions and states, completions may be also sent to the appropriate agencies.*

- Select the **discipline** that most closely pertains to your duties.
- Under Discipline License Information at the bottom of the page, enter your **license details** in the appropriate field (state license, EMS/NREMT or Pharmacy)

#### Resuscitative Medicine:

- Scroll to the bottom of the page to verify that the expiration date of your Resuscitative Medicine training is accurate.
- If the date is incorrect, please notify your Training Officer. You will receive three email notices prior to the expiration date (30, 60 and 90 days prior).
- **Verify Your Email Address**

Please check your email address. Changes to this field will **not** be affected by the DMHRSi feed.

• **Change Your Password**

Change your password and password reminder.

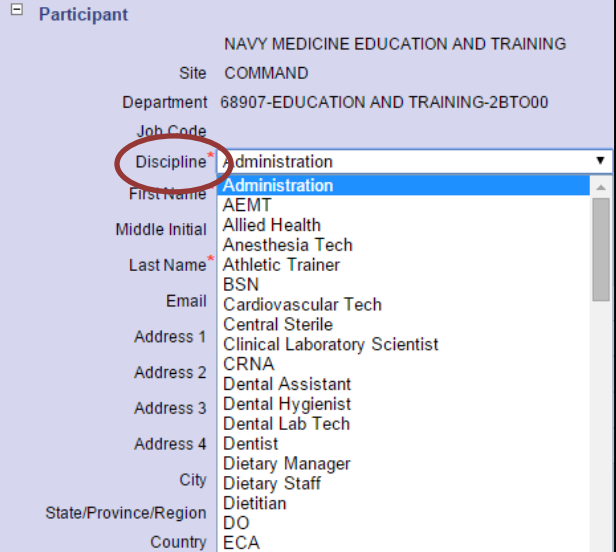

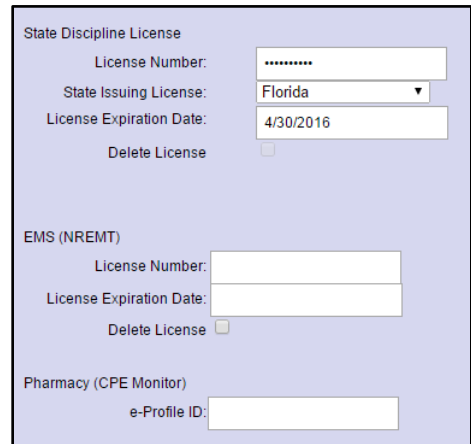

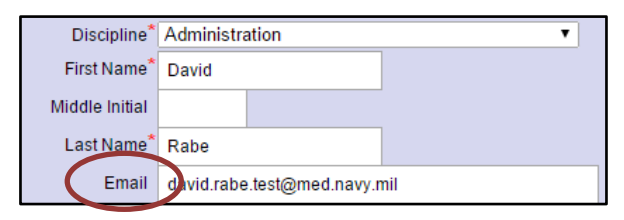

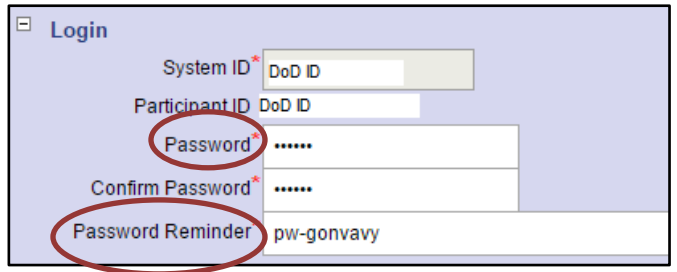

• Click on the **Continue link** at the bottom of the page.

*You are now ready to browse for courses under the Courses tab or look for upcoming classroom training under Events. The My Assigned Training tab lists any courses currently assigned in the Swank LMS.*

**For assistance, please contact your Training Officer or Swank HealthCare at 1-800-950-4248. [mail@swankhealth.com](mailto:mail@swankhealth.com)**

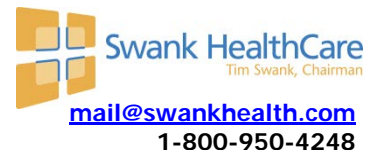